## **How to Print the VI-SPDAT**

1. Login under the 2020 Coordinated Entry workspace. To check if you are successfully logged in under this workspace, click on your initials on the upper right hand corner as shown below.

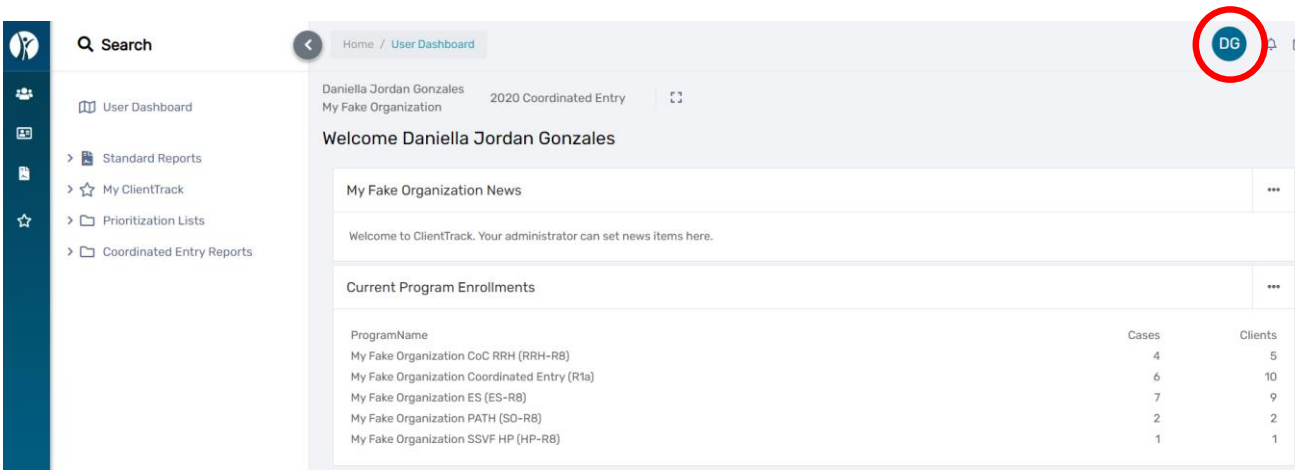

Settings

 $\pmb{\times}$ 

PROFILE

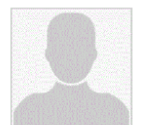

Daniella Jordan Gonzales djordan@ihcda.in.gov Indiana HMIS Train

Sign Out

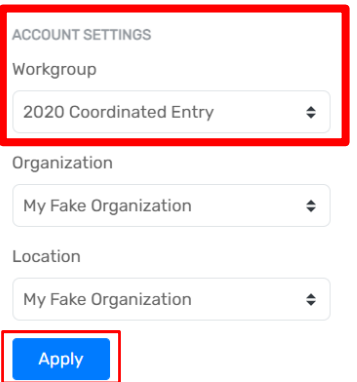

2. Click on the **people icon to go to "Clients"**. Then, click on the **"Find Client"** tab as shown below.

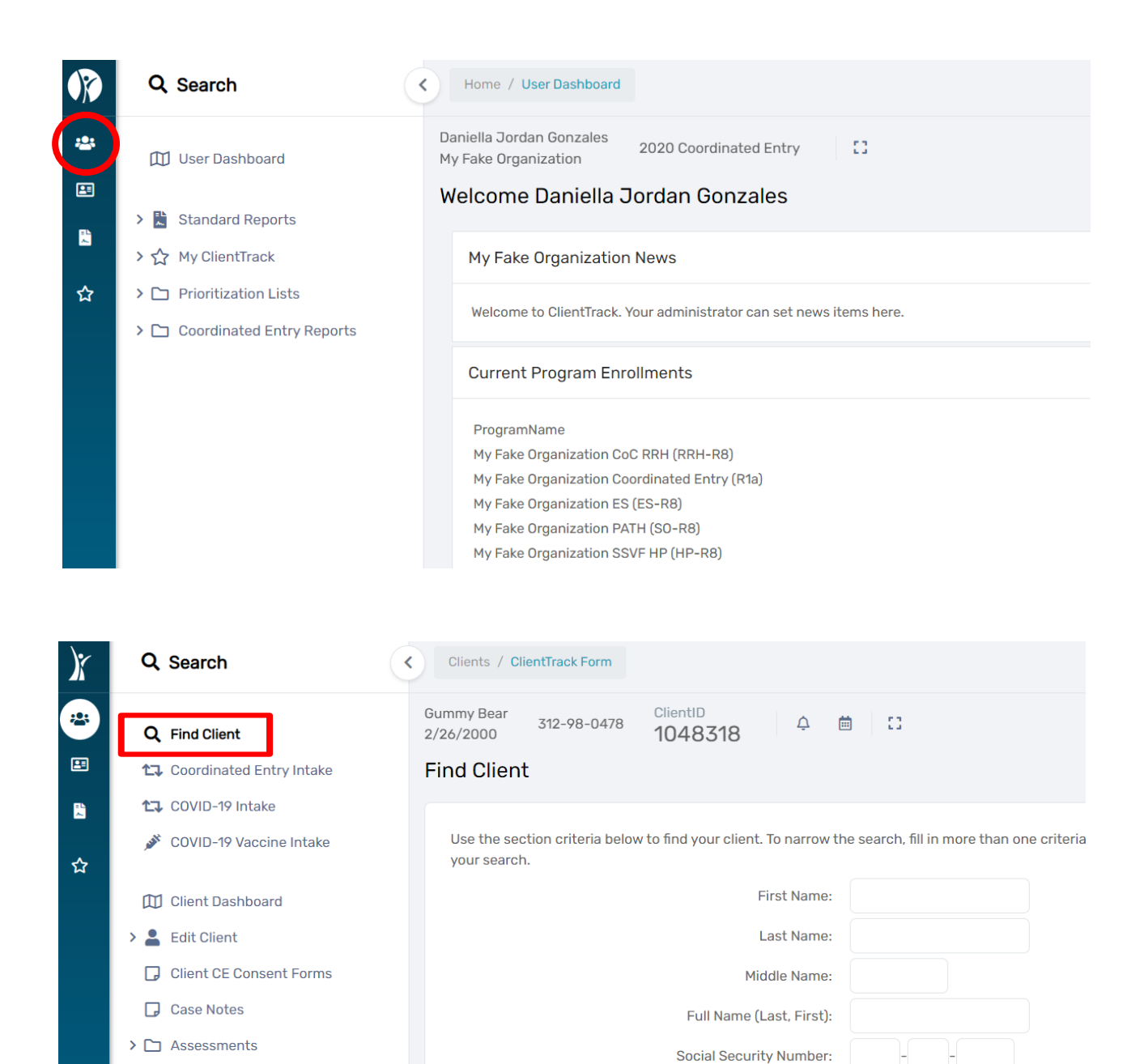

3. Once you are in the client's dashboard, click on the **"Assessments"** tab on the left-hand white menu.

**Birth Date:** 

Client ID:

MM/DD/YYYY

蔮

 $\bullet$ 

 $\rightarrow$  <sup>2</sup> + Referrals

> D Services

Enrollments  $\sum_{n=1}^{\infty}$  Family Members **17** Paused Workflows

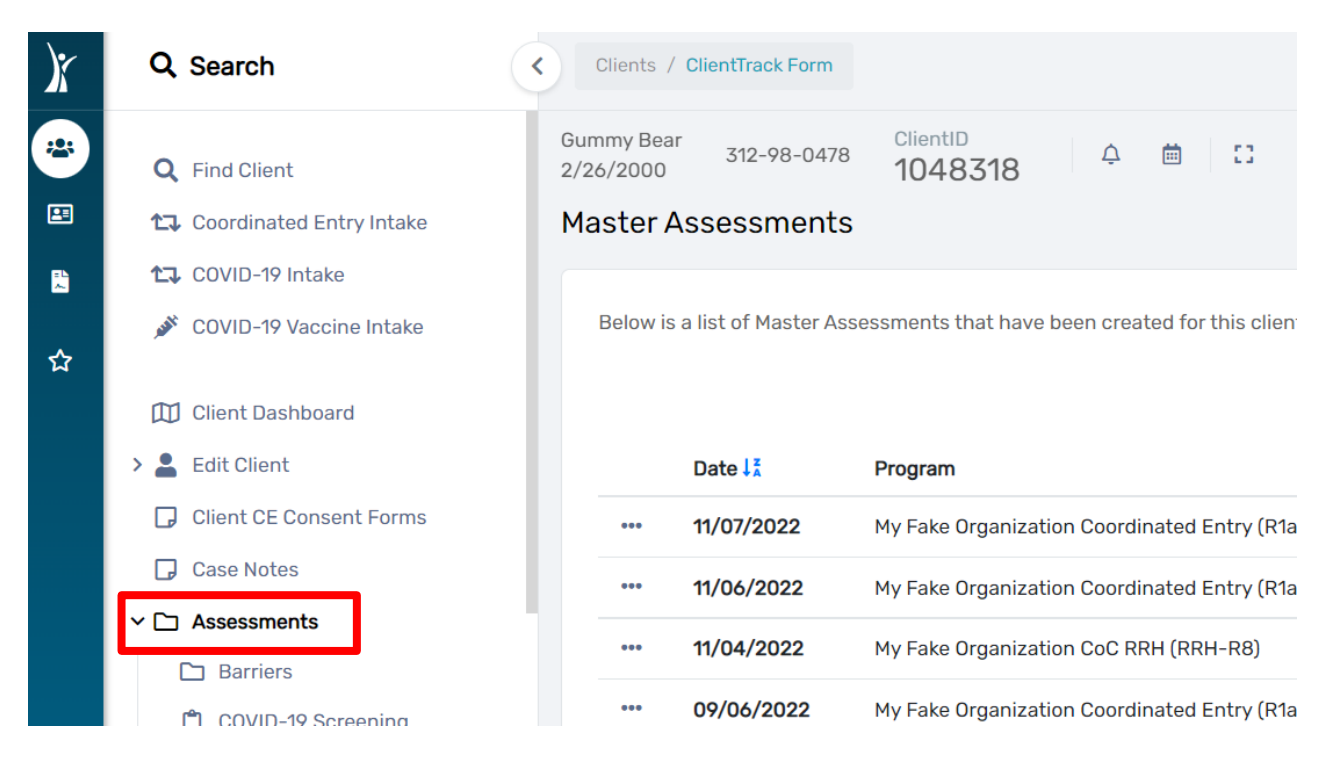

4. From the drop-down menu under "Assessments" click on **"SPDAT & VISPDAT"**, click on **"VISPDAT"** from the drop-down menu.

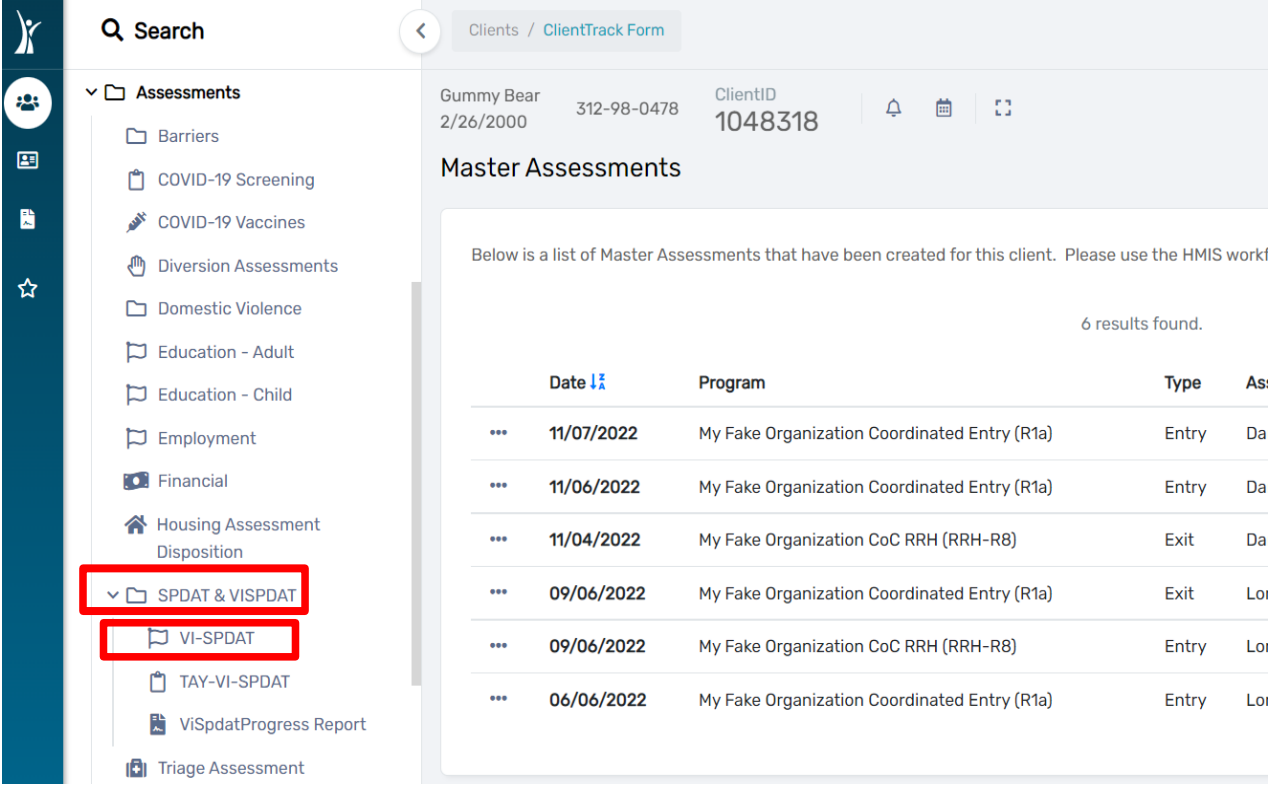

5. You will see a screen displaying the VISPDAT assessments for that client. **Click on the three dots and select "Edit/View"** from the drop-down menu.

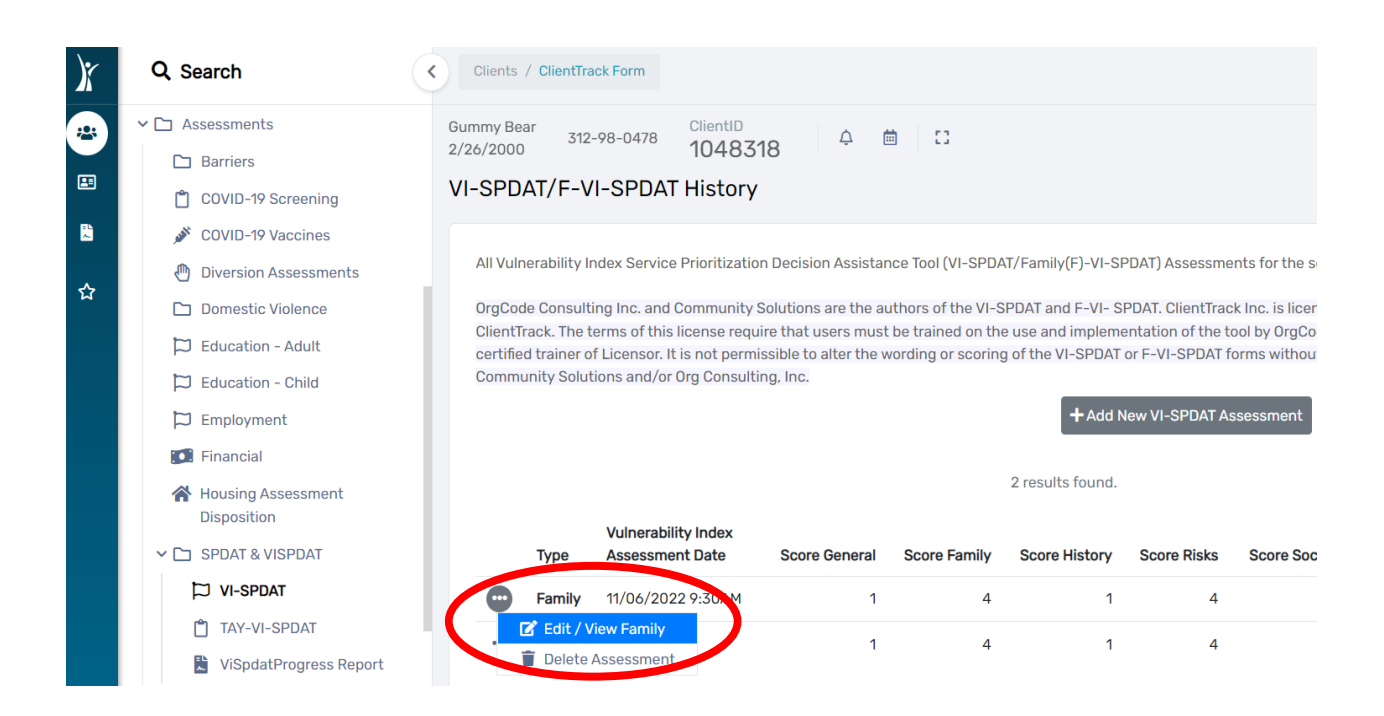

6. **Click on the printer icon** at the upper right corner of the screen.

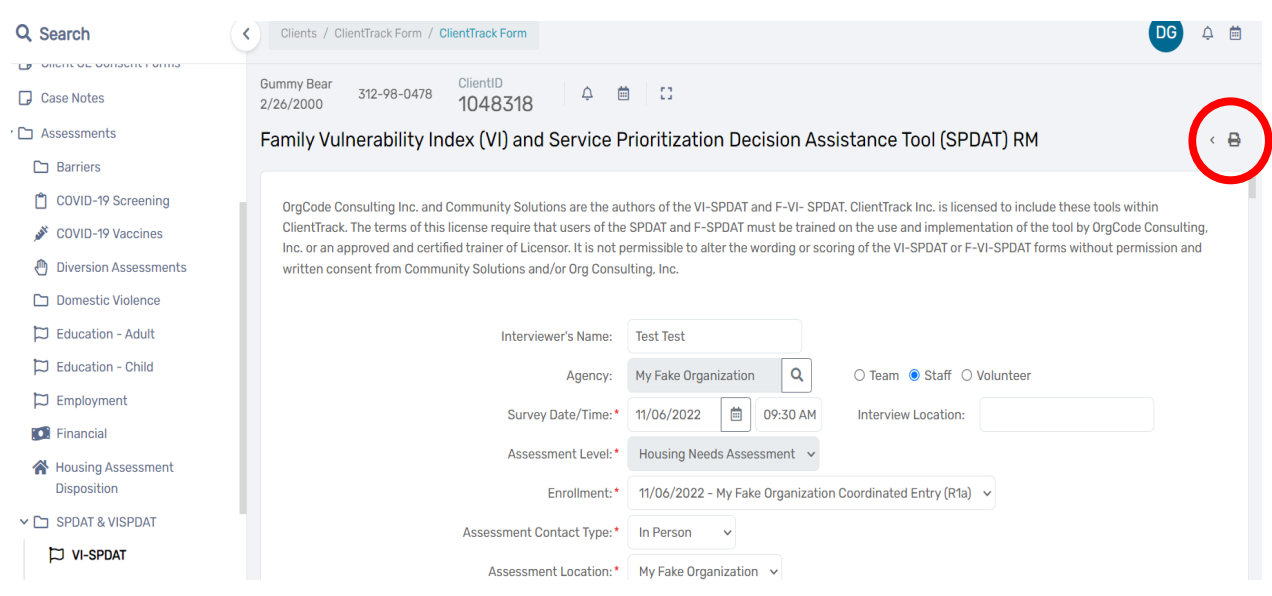

7. A pop-up window will appear. Inside the pop-up box click **on "Display the data in a format better suited for printing"** as shown below.

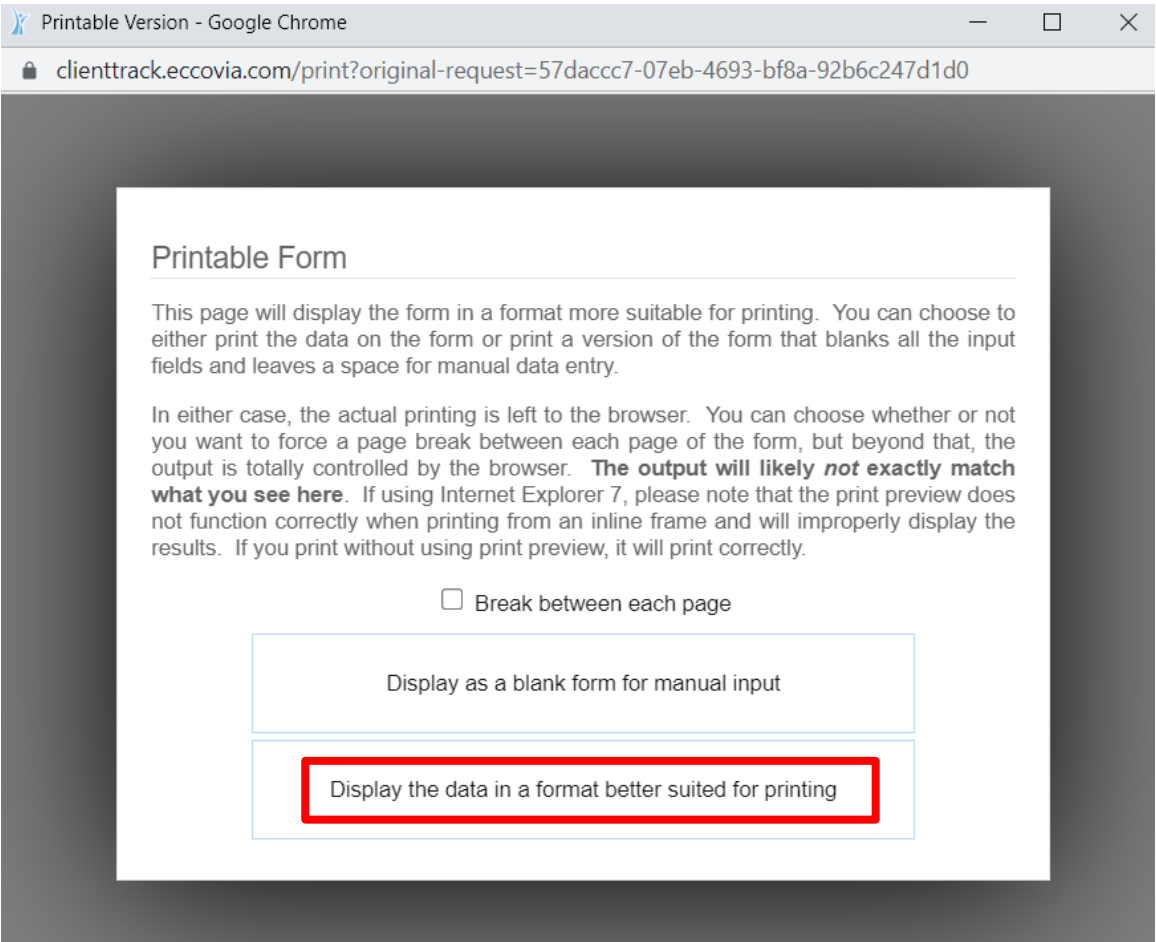

8. Once the printable version appears, click "Print" located in the upper right corner of the screen.

Printable Version - Google Chrome

△ clienttrack.eccovia.com/print?original-request=57daccc7-07eb-4693-bf8a-92b6c247d1d0

## Family Vulnerability Index (VI) and Service Prioritization Decision Assistance **Tool (SPDAT) RM**

OrgCode Consulting Inc. and Community Solutions are the authors of the VI-SPDAT and F-VI-SPDAT. ClientTrack Inc. is licensed to include these tools within ClientTrack. The terms of this license require that users of the SPDAT and F-SPDAT must be trained on the use and implementation of the tool by OrgCode Consulting, Inc. or an approved and certified trainer of Licensor. It is not permissible to alter the wording or scoring of the VI-SPDAT or F-VI-SPDAT forms without permission and written consent from Community Solutions and/or Org Consulting, Inc.

 $\Box$ 

Print

 $\times$ 

 $\overline{\phantom{0}}$ 

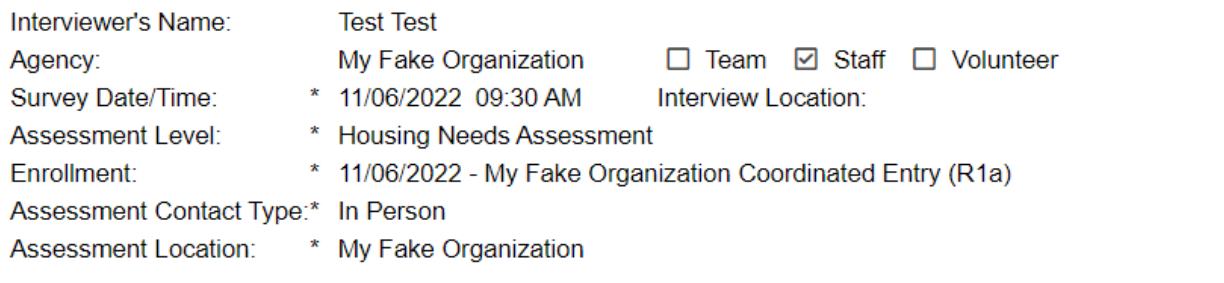

## PARENT<sub>1</sub>

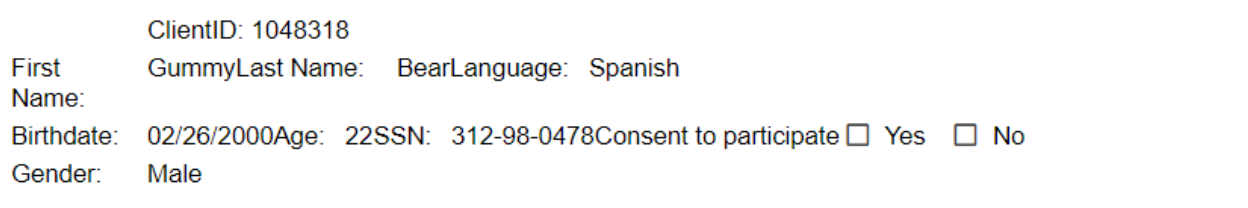

 $\left| \cdot \right|$ 

For additional assistance, please email your respective helpdesk at: HMISHelpDesk@ihcda.IN.gov or DVHelpDesk@ihcda.IN.gov